# Package 'sbgr'

April 23, 2016

Type Package Title R Client for Seven Bridges Genomics API Version 1.0.0 Date 2015-05-01 Author Nan Xiao <road2stat@gmail.com>, Tengfei Yin <tengfei.yin@sbgenomics.com> Maintainer Nan Xiao <road2stat@gmail.com> Description R client for Seven Bridges Genomics API. License MIT + file LICENSE VignetteBuilder knitr URL <https://www.sbgenomics.com> BugReports <https://github.com/road2stat/sbgr/issues> biocViews Software, DataImport, ThirdPartyClient Depends methods, utils, stats Imports httr, jsonlite, objectProperties, Suggests BiocStyle, knitr, rmarkdown, testthat

NeedsCompilation no

# R topics documented:

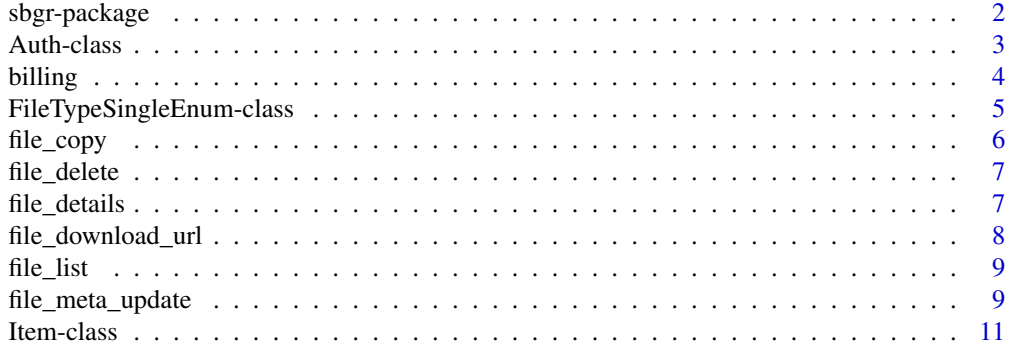

<span id="page-1-0"></span>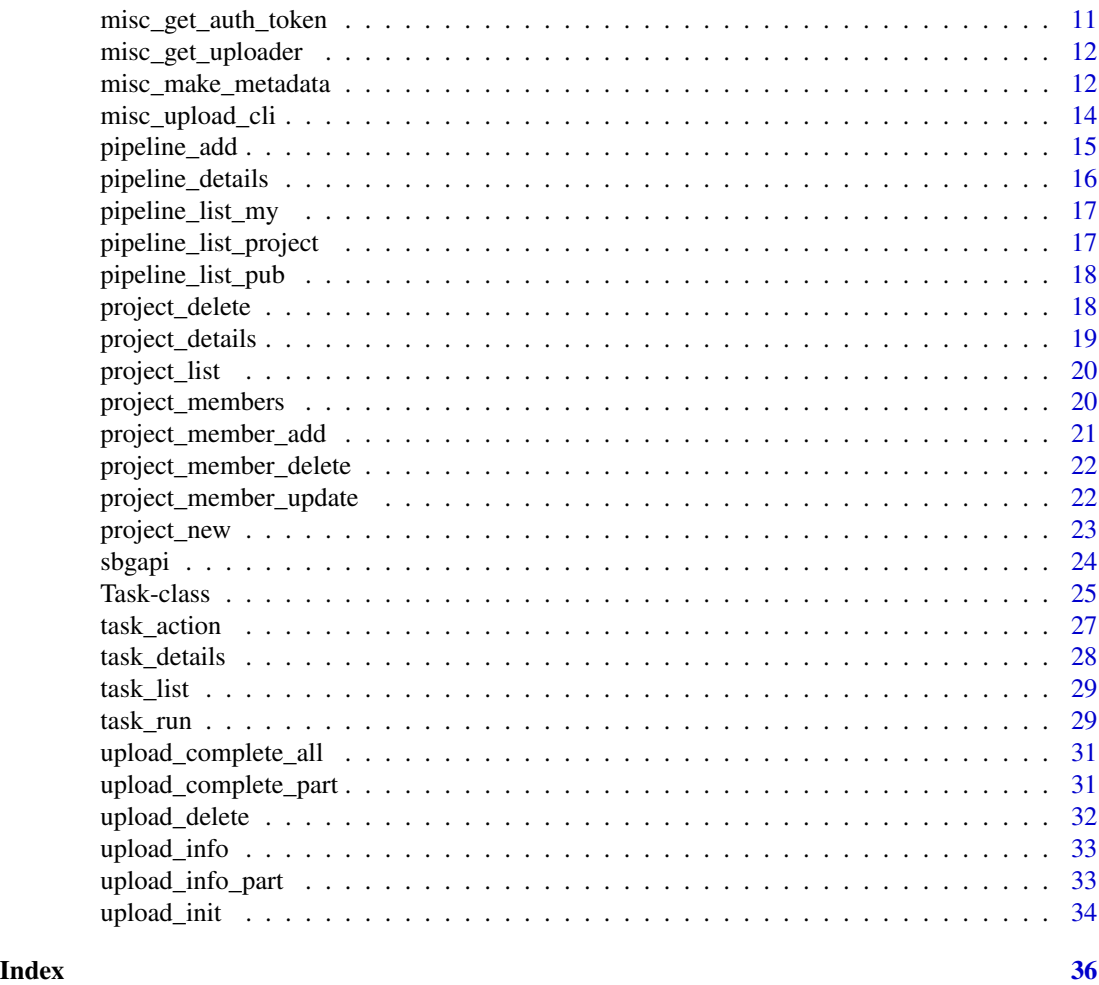

sbgr-package *R Client for Seven Bridges Genomics API*

# Description

R Client for Seven Bridges Genomics API

# Details

The vignette can be opened with vignette('sbgr').

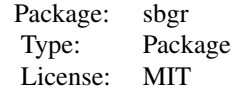

#### <span id="page-2-0"></span>Auth-class 3

#### Author(s)

Nan Xiao <<nan.xiao@sbgenomics.com>> Teng-Fei Yin <<tengfei.yin@sbgenomics.com>>

Auth-class *Class Auth*

#### Description

Auth token object

#### Arguments

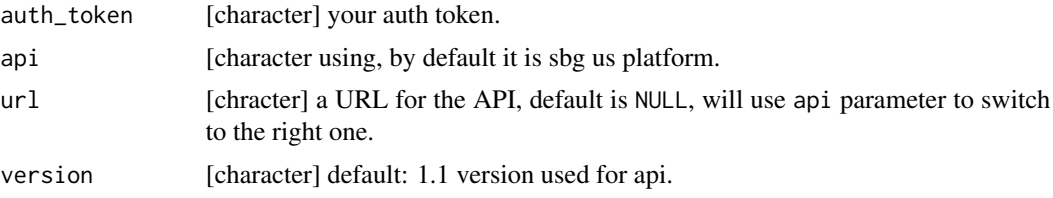

# Details

Every object could be requested from this Auth object and any action could start from this object using cascading style. Please check vignette 'easy-api' for more information.

#### Fields

auth\_token [character] your auth token.

url [character] basic url used for API, by default it's <https://api.sbgenomics.com/1.1/>

# Methods

project(name = NULL, id = NULL, index = NULL, ignore.case = TRUE, exact = TRUE) find project

```
## replace it with real token
token <- "aef7e9e3f6c54fb1b338ac4ecddf1a56"
a <- Auth(token)
## get billing info
b \leftarrow \alpha \$ \b{b}illing()
## create project
a$project_new(name = "API", description = "API tutorial",
              billing\_group\_id = b[[1]]$id)p <- a$project("API")
## get data
fl <- system.file("extdata", "sample1.fastq", package = "sbgr")
```

```
## create meta data
fl.meta <- list(file_type = "fastq",
                seq_tech = "Illumina",
                sample = "sample1",
                author = "tengfei")
## upload data with metadata
p$upload(fl, metadata = fl.meta)
## check uploading success
f.file <- p$file(basename(fl))
## get the pipeline from public repos
f.pipe <- a$pipeline(pipeline_name = "FastQC")
## copy the pipeline to your project
p$pipeline_add(pipeline_name = f.pipe$name)
## get the pipeline from your project not public one
f.pipe <- p$pipeline(name = "FastQC")
## check the inputs needed for running tasks
f.pipe$details()
## Ready to run a task? go
f.task <- p$task_run(name = "my task",
                      description = "A text description",
                      pipeline_id = f.pipe$id,
                      inputs = list(
                          "177252" = list(f.file$id)
                          ))
f.task$run()
## or you can just run with Task constructor
f.task \leq Task(auth = Auth(token),
               name = "my task",
               description = "A text description",
               pipeline_id = f.pipe$id,
               project_id = p$id,
               inputs = list(
                   "177252" = list(f.file$id)
                   ))
## Monitor you task
f.task$monitor(30)
## download a task output files
f.task <- p$task("my task")
f.task$download("~/Desktop/")
## Abort the task
f.task$abort()
```
<span id="page-3-0"></span>

<span id="page-4-0"></span>Returns the list of all billing groups you have access to. This is an utility method used only create projects with appropriate billing group. Full access to billing data is not available via the SBG public API yet.

#### Usage

```
billing(auth\_token = NULL, ...)
```
#### Arguments

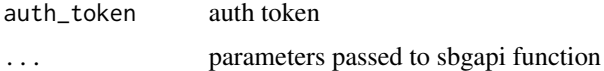

#### Value

parsed list of the returned json

# Examples

```
token = '420b4672ebfc43bab48dc0d18a32fb6f'
req = billing(token)
```
FileTypeSingleEnum-class *Metadata class*

#### Description

Metadata class

#### Details

This function will help you create a Metadata object, what it does it to accept a named list or just pass meta key-value pairs as argument one by one. Then it first matches SBG's build-in meta field which will be shown in the graphic interface on the platform, then save extra meta information in extra field, but not visible on the platform yet, you can view it via the API.

There are four pre-defined fields with pre-defined levels, they are file\_type, qual\_scale, seq\_tech, and paired\_end, those are also constructor names to construct a single Enum object, it's different from characters, it has validation against levels, to check their levels, you can simply create a empty Metadata object and access the field levels. Please see examples.

# References

<https://docs.sbgenomics.com/display/sbg/Metadata>

<span id="page-5-0"></span>6 file\_copy

# Examples

```
m <- Metadata()
## to check levels
m$file_type
levels(m$file_type)
## to replace a Enum class need to use constructor
m$file_type <- file_type("text")
```
file\_copy *Copy specified file(s) to the specified project*

# Description

Copy specified file(s) to the specified project

#### Usage

 $file\_copy(auth\_token = NULL, project_id = NULL, file_id = NULL, ...)$ 

# Arguments

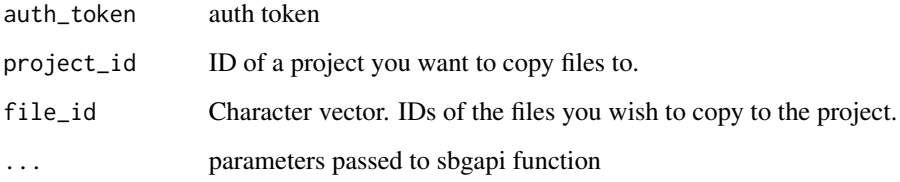

# Value

parsed list of the returned json

```
token = '420b4672ebfc43bab48dc0d18a32fb6f'
req = file_copy(token,
            project_id = '7f7a72d0-da77-4f51-9416-99f14f7316ab',
            file_id = c('5506a44ae4b04a4ab3ae7250',
                        '5506a44ae4b04a4ab3ae7254',
                        '5506a44ae4b04a4ab3ae7252'))
```
<span id="page-6-0"></span>

Removes a file from a project

#### Usage

```
file_delete(auth_token = NULL, project_id = NULL, file_id = NULL, ...)
```
# Arguments

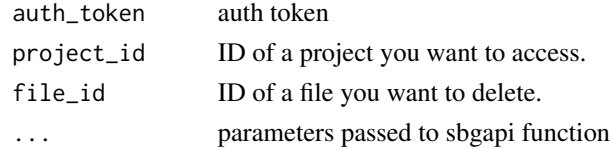

# Value

parsed list of the returned json

#### Examples

```
token = '420b4672ebfc43bab48dc0d18a32fb6f'
req = file_delete(token,
            project_id = '1c1d06d2-5862-48f6-b595-e0099b20937e',
            file_id = '530854e2e4b036506b803c7e')
```
file\_details *Returns detailed information about a project's files*

# Description

Returns detailed information about a project's files

#### Usage

```
file_details(auth_token = NULL, project_id = NULL, file_id = NULL, ...)
```
# Arguments

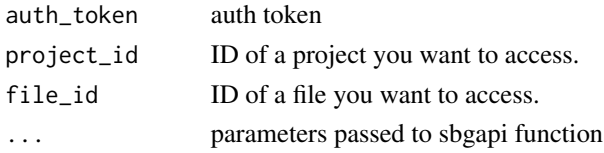

# <span id="page-7-0"></span>Value

parsed list of the returned json

#### Examples

```
token = '420b4672ebfc43bab48dc0d18a32fb6f'
req = file_details(token,
            project_id = '1c1d06d2-5862-48f6-b595-e0099b20937e',
            file_id = '530854e2e4b036506b803c7e')
```
file\_download\_url *Returns a direct download URL for a project's file*

# Description

Returns a direct download URL for a project's file.

## Usage

```
file_download_url(auth_token = NULL, project_id = NULL, file_id = NULL,
  ...)
```
#### Arguments

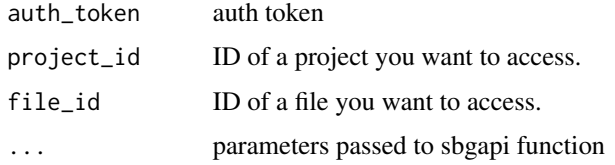

#### Details

You can use any HTTP client, or library to access or download the content once you get the URL.

# Value

parsed list of the returned json

```
token = '420b4672ebfc43bab48dc0d18a32fb6f'
req = file_download_url(token,
           project_id = '1c1d06d2-5862-48f6-b595-e0099b20937e',
           file_id = '530854e2e4b036506b803c7e')
```
<span id="page-8-0"></span>

Returns the list of all project files for a project. If user specifies string "public" as project\_id, this will return a list of public files.

#### Usage

```
file\_list(auth\_token = NULL, project_id = NULL, ...)
```
#### Arguments

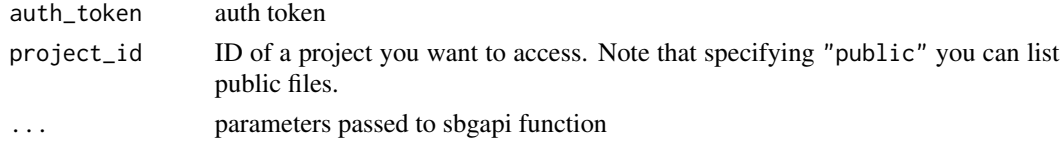

#### Value

parsed list of the returned json

#### Examples

token = '420b4672ebfc43bab48dc0d18a32fb6f' req = file\_list(token, project\_id = '1c1d06d2-5862-48f6-b595-e0099b20937e')

file\_meta\_update *Update project's file metadata*

#### Description

This function updates project's file metadata. You can also use this call to change filenames if you supply the name argument.

#### Usage

```
file_meta_update(auth_token = NULL, project_id = NULL, file_id = NULL,
 name = NULL, file_type = c("text", "binary", "fasta", "csfasta", "fastq",
  "qual", "xsq", "sff", "bam", "bam_index", "illumina_export", "vcf", "sam",
 "bed", "archive", "juncs", "gtf", "gff", "enlis_genome"),
  qual_scale = c("sanger", "illumina13", "illumina15", "illumina18",
  "solexa"), seq_tech = c("454", "Helicos", "Illumina", "Solid",
  "IonTorrent"), sample = NULL, library = NULL, platform_unit = NULL,
  paired\_end = NULL, ...
```
# Arguments

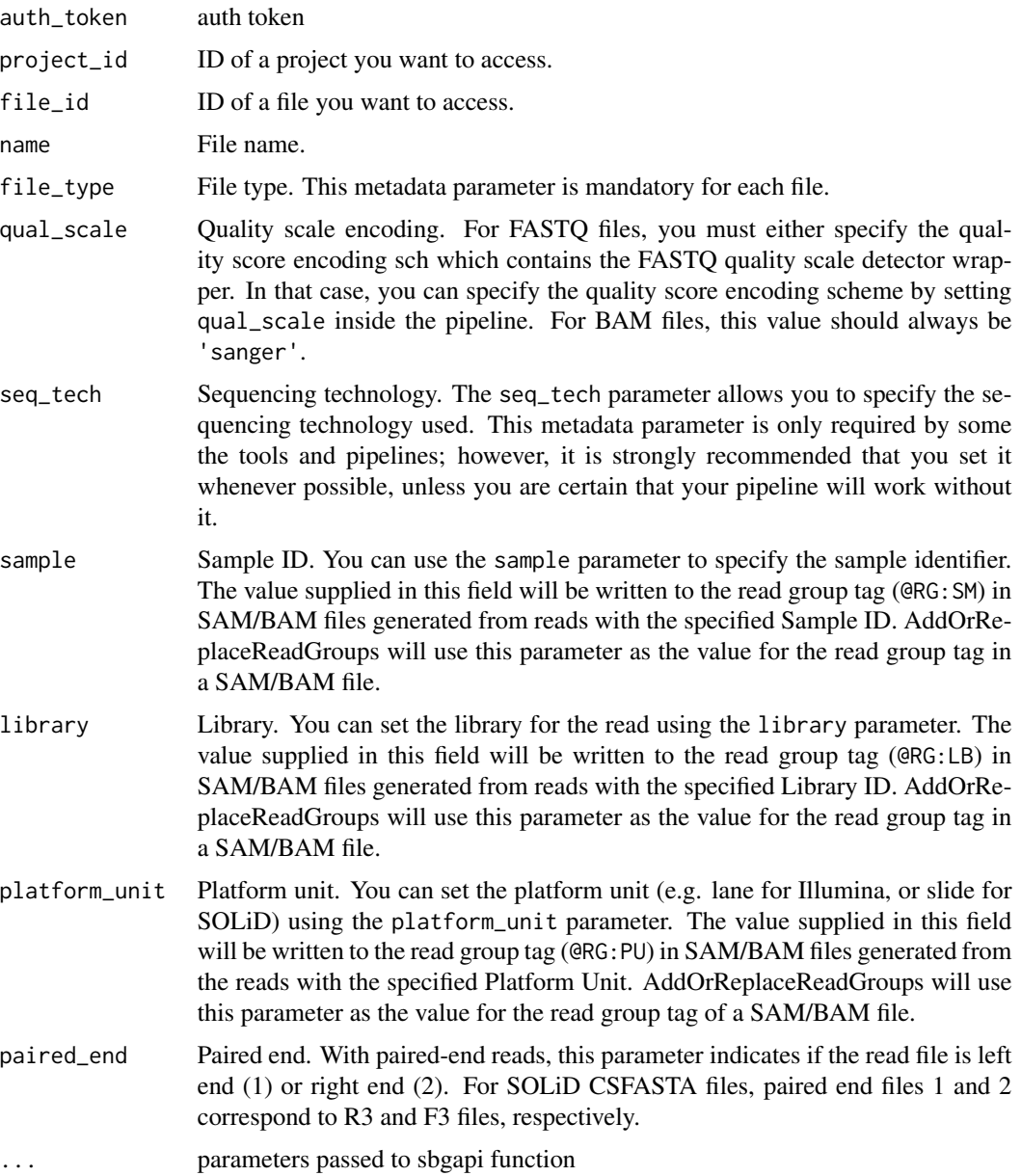

# Details

For more information about file metadata, please check the File Metadata Documentation: [https:](https://developer.sbgenomics.com/platform/metadata) [//developer.sbgenomics.com/platform/metadata](https://developer.sbgenomics.com/platform/metadata).

# Value

parsed list of the returned json

#### <span id="page-10-0"></span>Item-class 11

# Examples

```
token = '420b4672ebfc43bab48dc0d18a32fb6f'
req = file_meta_update(token,
            project_id = '1c1d06d2-5862-48f6-b595-e0099b20937e',
            file_id = '530854e2e4b036506b803c7e',
            name = 'c.elegans_chr2_test.fastq',
            file_type = 'fastq', qual_scale = 'illumina13',
            seq_tech = 'Illumina')
```
Item-class *Class Item*

#### Description

Class Item

#### Details

To describe a set of objects, Project, Task, Pipeline, File etc.

# Fields

response save the raw response from a request. auth\_token propagate the auth\_token from parent.

misc\_get\_auth\_token *Opens browser to copy the auth token*

# Description

Click 'Generate Token' button, copy and paste the generated token string to the R console. The function will return the token string.

#### Usage

```
misc_get_auth_token()
```
#### Value

auth token

```
# Paste the auth token into R
# console then press enter:
token = NULL
token = misc_get_auth_token()
```
<span id="page-11-0"></span>misc\_get\_uploader *Download SBG uploader and extract to a specified directory*

#### **Description**

Download SBG uploader and extract to a specified directory.

#### Usage

```
misc_get_uploader(destdir = NULL)
```
#### **Arguments**

destdir The directory to extract SBG uploader to. If not present, it will be created automatically.

#### Value

0L if the SBG CLI uploader is successfully downloaded and unarchived.

#### Examples

dir = '~/sbg-uploader/' misc\_get\_uploader(dir)

misc\_make\_metadata *Specify the parameters of the file metadata and return a list, JSON string, or write to a file*

#### Description

Specify the parameters of the file metadata and return a list, JSON string, or write to a file.

#### Usage

```
misc_make_metadata(output = c("list", "json", "metafile"), destfile = NULL,
 name = NULL, file_type = c("text", "binary", "fasta", "csfasta", "fastq",
  "qual", "xsq", "sff", "bam", "bam_index", "illumina_export", "vcf", "sam",
  "bed", "archive", "juncs", "gtf", "gff", "enlis_genome"),
  qual_scale = c("sanger", "illumina13", "illumina15", "illumina18",
  "solexa"), seq_tech = c("454", "Helicos", "Illumina", "Solid",
  "IonTorrent"), sample = NULL, library = NULL, platform_unit = NULL,
  paired_end = NULL)
```
# Arguments

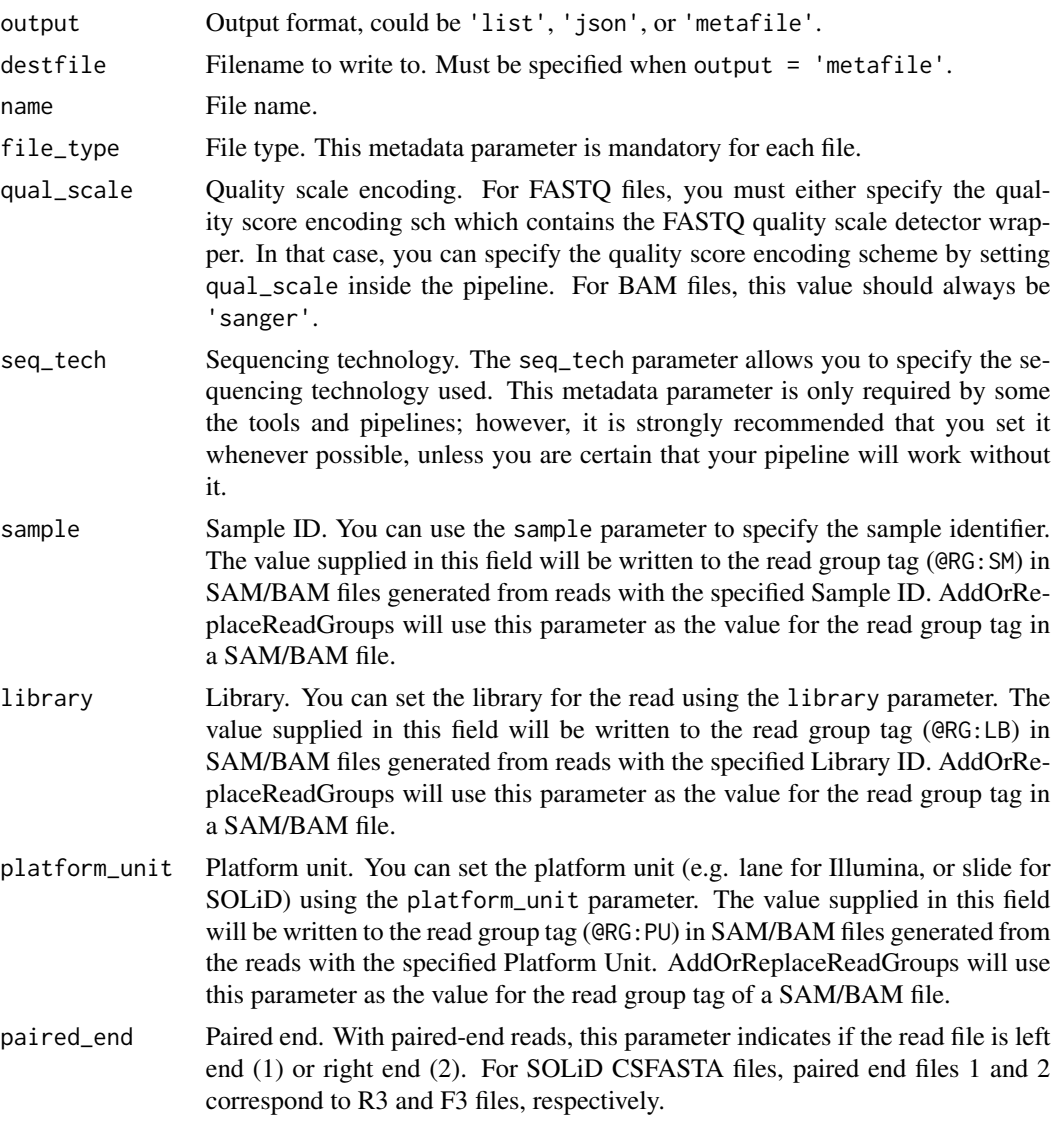

#### Details

For more information about file metadata, please check the File Metadata Documentation: [https:](https://developer.sbgenomics.com/platform/metadata) [//developer.sbgenomics.com/platform/metadata](https://developer.sbgenomics.com/platform/metadata).

# Value

list, JSON string, or a file.

# References

<https://developer.sbgenomics.com/platform/metadata>

#### Examples

```
destfile = '~/c.elegans_chr2_test.fastq.meta'
misc_make_metadata(output = 'metafile',
            destfile = destfile,
            name = 'c.elegans_chr2_test.fastq',
            file_type = 'fastq', qual_scale = 'illumina13',
            seq_tech = 'Illumina')
```
misc\_upload\_cli *Upload files using SBG uploader*

# Description

Upload files using SBG uploader.

#### Usage

```
misc_upload_cli(auth_token = NULL, uploader = NULL, file = NULL,
 project_id = NULL, proxy = NULL)
```
#### Arguments

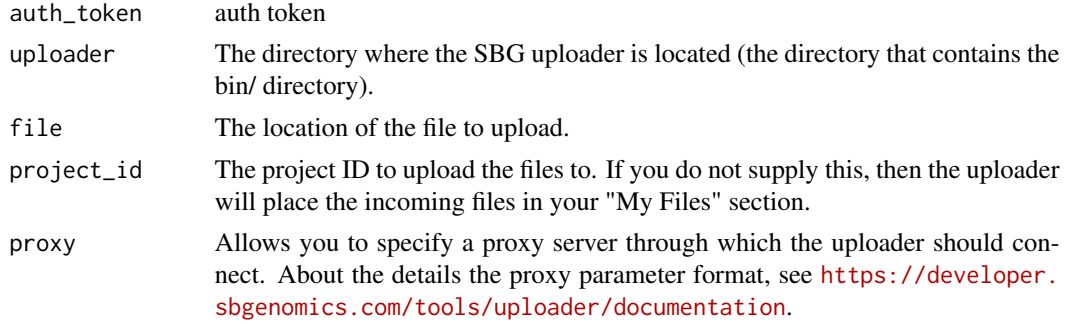

#### Value

The uploaded file's ID number.

# References

<https://developer.sbgenomics.com/tools/uploader/documentation>

```
token = '420b4672ebfc43bab48dc0d18a32fb6f'
misc_upload_cli(auth_token = token,
                         uploader = '~/sbg-uploader/',
                          file = '~/example.fastq', project_id = '1234')
```
<span id="page-13-0"></span>

<span id="page-14-0"></span>Add a pipeline to a specified project. You can use this function to add a pipeline from your other project or a public pipeline to a project.

# Usage

```
pipeline_add(auth_token = NULL, project_id_to = NULL,
 project_id_from = NULL, pipeline_id = NULL, revision = NULL, ...)
```
# Arguments

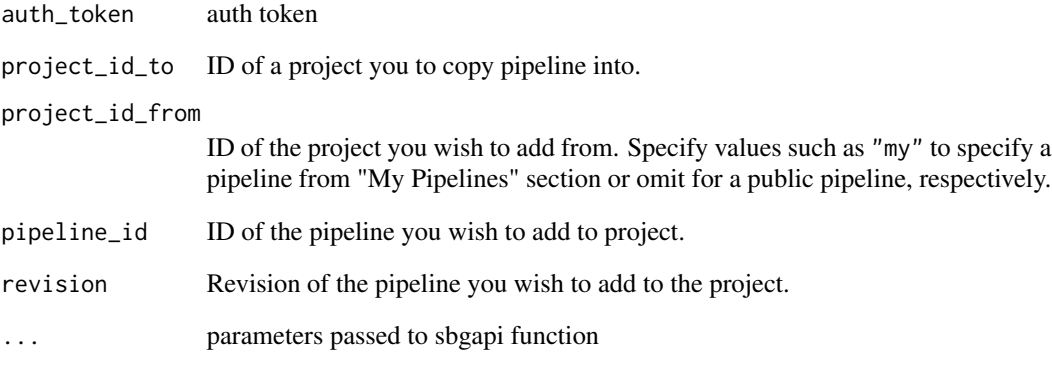

# Value

parsed list of the returned json

```
token = '58aeb140-1970-0130-6386-001f5b34aa78'
req = pipeline_add(token,
            project_id_to = '7f7a72d0-da77-4f51-9416-99f14f7316ab',
            project_id_from = 'f0eb447f-3511-4b28-9253-eba96191d432',
            pipeline_id = '53452130d79f0049c0c94441')
```
<span id="page-15-0"></span>pipeline\_details *Returns the details of a pipeline for a project*

# Description

Returns the details of a pipeline (runtime and regular parameters, description etc.) for a project.

# Usage

```
pipeline_details(auth_token = NULL, project_id = NULL, pipeline_id = NULL,
  ...)
```
#### Arguments

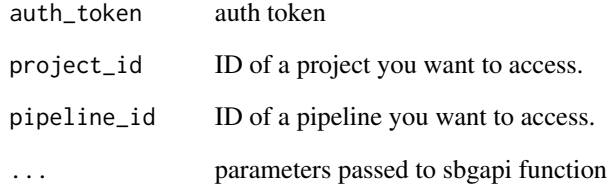

# Details

When using the API to run a task, the user needs to set input files for all input nodes. To facilitate this, some pipeline input nodes may contain field "suggested files", that contains files which may be used as default input (reference genomes, SNP database, etc.).

# Value

parsed list of the returned json

```
token = '420b4672ebfc43bab48dc0d18a32fb6f'
req = pipeline_details(token,
            project_id = 'b0b3a611-6bb0-47e5-add7-a83402cf7858',
            pipeline_id = '55606ad4896a5d524656afd0')
```
<span id="page-16-0"></span>pipeline\_list\_my *Returns the list of pipelines in user's "My Pipelines" section*

# Description

Returns the list of pipelines in user's "My Pipelines" section.

# Usage

```
pipeline_list_my(auth_token = NULL, ...)
```
# Arguments

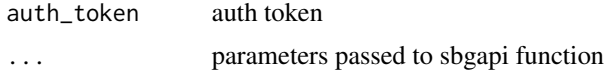

# Value

parsed list of the returned json

# Examples

token = '420b4672ebfc43bab48dc0d18a32fb6f' req = pipeline\_list\_my(token)

pipeline\_list\_project *Returns a list of all the pipelines in project*

# Description

Returns a list of all the pipelines in project.

# Usage

```
pipeline_list_project(auth_token = NULL, project_id = NULL, ...)
```
# Arguments

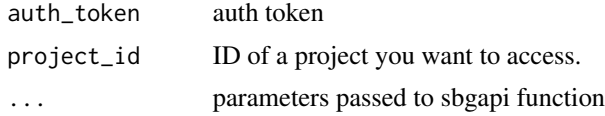

# Value

parsed list of the returned json

# Examples

```
token = '420b4672ebfc43bab48dc0d18a32fb6f'
req = pipeline_list_project(token,
            project_id = 'b0b3a611-6bb0-47e5-add7-a83402cf7858')
```
pipeline\_list\_pub *Returns the list of all public pipelines*

# Description

Returns the list of all public pipelines.

#### Usage

```
pipeline_list_pub(auth_token = NULL, ...)
```
# Arguments

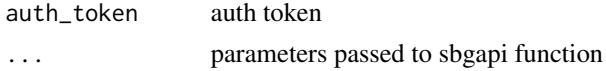

# Value

parsed list of the returned json

# Examples

token = '420b4672ebfc43bab48dc0d18a32fb6f' req = pipeline\_list\_pub(token)

project\_delete *Delete a project*

#### Description

Note that this deletes all files, tasks which belong to a project.

# Usage

project\_delete(auth\_token = NULL, project\_id = NULL, ...)

#### Arguments

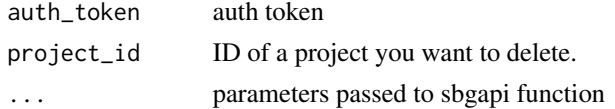

<span id="page-17-0"></span>

# <span id="page-18-0"></span>project\_details 19

# Value

parsed list of the returned json

# Examples

```
token = '420b4672ebfc43bab48dc0d18a32fb6f'
req = project_delete(token,
            project_id = '3a21ade8-ef3e-41f8-8ac2-1dc3b434ac77')
```
project\_details *Returns the details of the project*

# Description

Returns the details of the project.

# Usage

```
project_details(auth_token = NULL, project_id = NULL, ...)
```
# Arguments

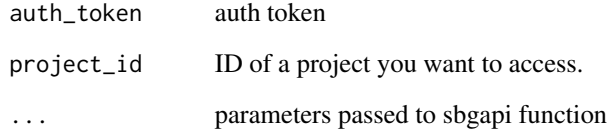

#### Value

parsed list of the returned json

```
token = '420b4672ebfc43bab48dc0d18a32fb6f'
req = project_details(token,
               project_id = 'b0b3a611-6bb0-47e5-add7-a83402cf7858')
```
<span id="page-19-0"></span>

Returns the list of all projects you have access to.

# Usage

```
project_list(auth_token = NULL, ...)
```
# Arguments

auth\_token auth token ... parameters passed to sbgapi function

# Value

parsed list of the returned json

#### Examples

```
token = '420b4672ebfc43bab48dc0d18a32fb6f'
req = project_list(token)
```
project\_members *Returns a list of all users invited to the project and their privileges*

# Description

Returns a list of all users invited to the project and their privileges. Project ID is specified as path parameter. Call returns ID and username of the user with privileges.

#### Usage

```
project_members(auth_token = NULL, project_id = NULL, ...)
```
#### Arguments

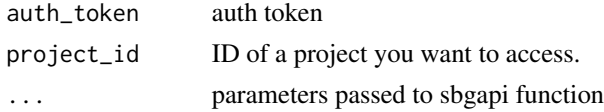

# Value

parsed list of the returned json

<span id="page-20-0"></span>project\_member\_add 21

#### Examples

```
token = '420b4672ebfc43bab48dc0d18a32fb6f'
req = project_members(token,
                project_id = 'b0b3a611-6bb0-47e5-add7-a83402cf7858')
```
project\_member\_add *Add a user to the project with appropriate permissions*

## Description

You can use this call to add specific users to a project and set their privileges. Note that you need to specify user's SBG platform username when adding to the project.

# Usage

```
project_member_add(auth_token = NULL, project_id = NULL, username = NULL,
  copy = FALSE, write = FALSE, execute = FALSE, admin = FALSE, ...)
```
#### Arguments

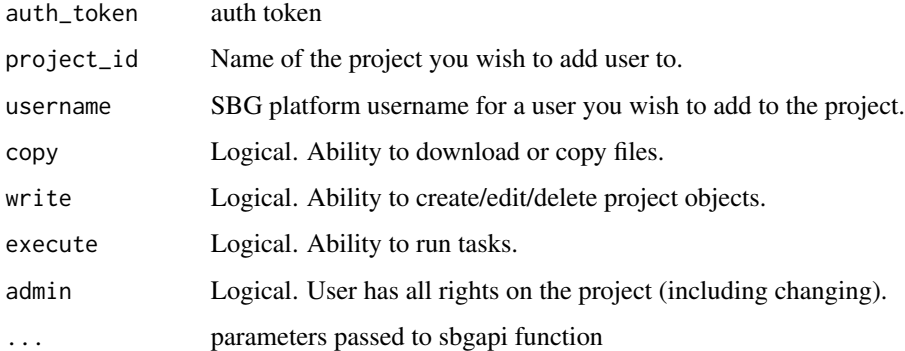

## Value

parsed list of the returned json

```
token = '420b4672ebfc43bab48dc0d18a32fb6f'
req = project_member_add(token,
               project_id = '88fc89c1-cfcd-46ed-a830-6a2fc110c628',
                username = 'testuser', write = TRUE)
```
<span id="page-21-0"></span>project\_member\_delete *Removes a member from a project*

#### Description

Note that user\_id parameter is not username, but user ID parameter that you can receive from GET members call.

#### Usage

```
project_member_delete(auth_token = NULL, project_id = NULL,
 user_id = NULL, ...)
```
#### Arguments

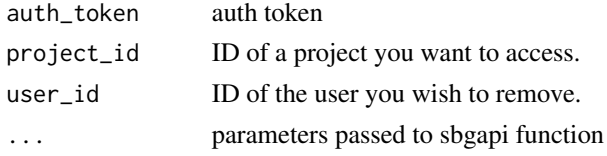

#### Value

parsed list of the returned json

# Examples

```
token = '420b4672ebfc43bab48dc0d18a32fb6f'
req = project_member_delete(token,
            project_id = '7f7a72d0-da77-4f51-9416-99f14f7316ab',
            user_id = '08890148-6d9e-4a10-b284-924228d3f99a')
```
project\_member\_update *Set permissions for a user to a project*

#### Description

This call will set project's member privileges. Privileges you do not explicitly set to "true" will be automatically set to "false". Project ID and user ID are specified in path parameters. Note that you must get the user IDs by performing the project\_members() call and gathering id of the user with a specific permission.

#### Usage

```
project_member_update(auth_token = NULL, project_id = NULL,
  user_id = NULL, write = FALSE, copy = FALSE, execute = FALSE,
  admin = FALSE, ...)
```
# <span id="page-22-0"></span>project\_new 23

#### Arguments

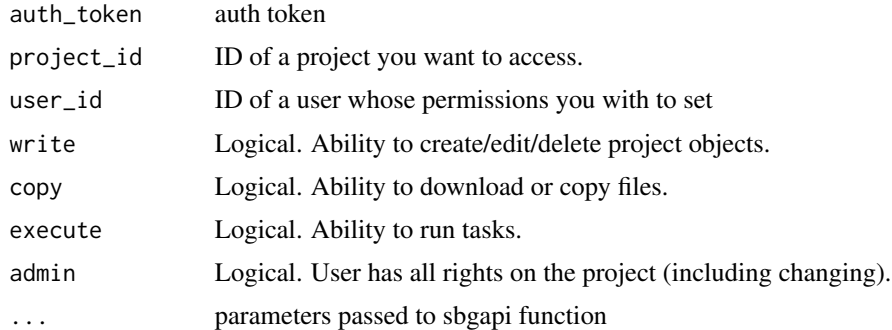

# Value

parsed list of the returned json

# Examples

```
token = '58aeb140-1970-0130-6386-001f5b34aa78'
req = project_member_update(token,
           project_id = '7f7a72d0-da77-4f51-9416-99f14f7316ab',
           user_id = '08890148-6d9e-4a10-b284-924228d3f99a')
```
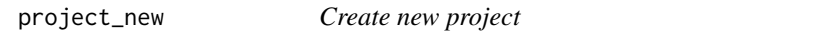

# Description

You can use this call to create a project. All details, including project name, description and funding source are specified as part of the JSON, sent as the body of the request. This call returns details of the project.

#### Usage

```
project_new(auth_token = NULL, name = NULL, description = NULL,
 billing_group_id = NULL, ...)
```
# Arguments

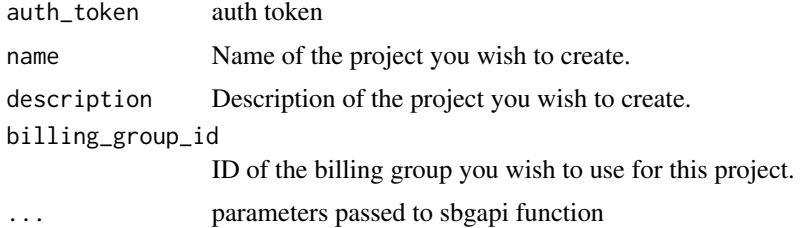

24 sbgapi

# Value

parsed list of the returned json

# Examples

```
token = '420b4672ebfc43bab48dc0d18a32fb6f'
req = project_new(token, name = 'Test API project',
                description = 'My first API project',
                billing_group_id = '5b6d5e71-dff8-42fc-8583-500d858f1093')
```
sbgapi *wrapper of http logic for SBG API*

# Description

wrapper of http logic for SBG API

#### Usage

```
sbgapi(auth_token = NULL, version = "1.1", path, method = c("GET", "POST",
  "PUT", "DELETE"), query = NULL, body = list(),
 base_url = paste0("https://api.sbgenomics.com/", version, "/"))
```
#### Arguments

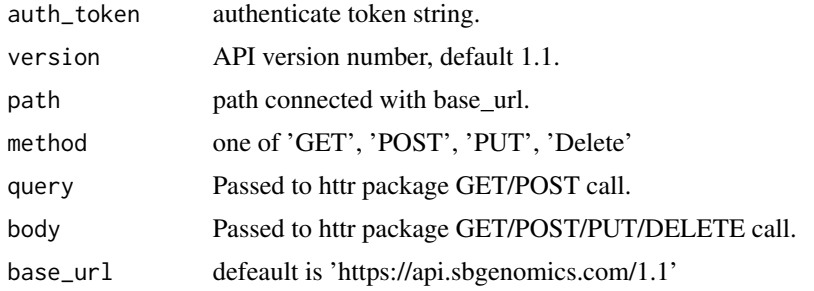

# Details

Used for advanced users and the core method for higher level API in this package, please refer to the easy api manual and the two vignettes pages for more convenient usage.

# Value

returned request list of httr

#### References

<https://docs.sbgenomics.com/display/developerhub/API>

<span id="page-23-0"></span>

#### <span id="page-24-0"></span>Task-class 25

#### Examples

```
token <- "fake_token"
## list projects
sbgapi(auth_token = token, path = 'project', method = "GET")
```
Task-class *Task class*

#### **Description**

Task class

#### Details

A task execution require auth, project\_id, pipeline\_id and inputs parameters, there are two ways to execute a task, the recommended way is to use a cascading method to create a project object called p then just call p\$task\_run() to pass your parameters. This way you save your time passing auth and project\_id. The other way is to create a Task object with all required fields and call run method. Please check example in the end or tutorial for easy API.

# Fields

- id [characterORNULL] The task ID number, used when referring to the task in other Seven Bridges API calls
- name [characterORNULL] Name of the task you wish to execute. If this is not specified, the task will be named automatically.
- description [characterORNULL] Description of the task you wish to execute.
- pipeline\_id [characterORNULL] ID of the pipeline you wish to execute.
- pipeline\_revision [characterORNULL] Revision number of the pipeline you wish to execute. If this is not specified, the latest pipeline revision is used.
- start\_time [numericORNULL] start time.
- status [characterORNULL] 1) active: task is currently running. 2) completed: task has finished successfully. 3) aborted: task was aborted by user. 4) failed: task has failed to finish due to either bad inputs and/or parameters, or because of the internal infrastructure failures.
- message [characterORNULL] task message
- jobs\_completed [numericORNULL] completed jobs
- jobs\_total [numericORNULL] total jobs.
- inputs [listORNULL] required for task execution. List of key-value pairs containing mappings of pipeline input node ID to file IDs. Note that you must supply an array of file IDs for each input nodes, even if the array is empty.
- parameters [listORNULL] required for task execution. List of key-value pairs containing mappings of node IDs to apps specific parameters. Note that you must supply some value for parameters, even if this an empty list of key-value pairs.
- project\_id [characterORNULL] required for task execution. ID of the project you want to execute the task in.

```
token <- "aef7e9e3f6c54fb1b338ac4ecddf1a56"
a <- Auth(token)
## A task constructor
Task(auth = Author(token),name = "my task",
              description = "A text description",
              pipeline_id = "fake_pipeline_id",
              project_id = "fake_project_id",
              inputs = list(
                  "177252" = list("fake_id")
                  ))
## replace with real token then follow the examples here
## get billing info
b \leq -a$billing()
p <- a$project("API")
## get the pipeline from your project not public one
f.pipe <- p$pipeline(name = "FastQC")
## check the inputs needed for running tasks
f.pipe$details()
## Ready to run a task? go
f.task <- p$task_run(name = "my task",
                      description = "A text description",
                      pipeline_id = f.pipe$id,
                      inputs = list(
                          "177252" = list(f.file$id)
                          ))
f.task$run()
## or you can just run with Task constructor
f.task <- Task(auth = Auth(token),
               name = "my task",
               description = "A text description",
               pipeline_id = f.pipe$id,
               project_id = p$id,
               inputs = list(
                   "177252" = list(f.file$id)
                   ))
## Monitor you task
f.task$monitor(30)
## download a task output files
f.task <- p$task("my task")
f.task$download("~/Desktop/")
```
<span id="page-26-0"></span>## Abort the task f.task\$abort()

# task\_action *Performs action on the task*

# Description

Performs action on the task.

# Usage

```
task_action(auth_token = NULL, project_id = NULL, task_id = NULL,
 action = "abort", ...)
```
# Arguments

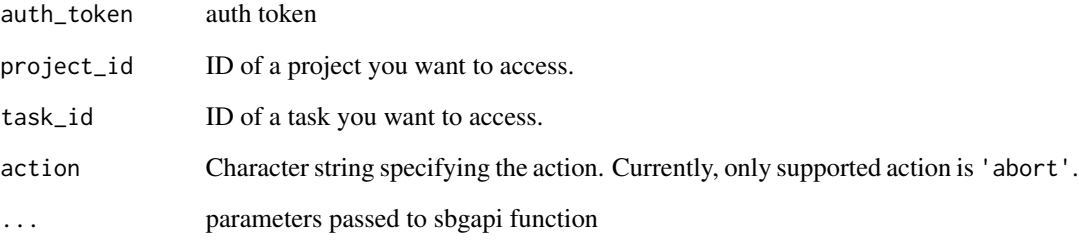

# Value

parsed list of the returned json

```
token = '420b4672ebfc43bab48dc0d18a32fb6f'
req = task_action(token,
               project_id = '7f7a72d0-da77-4f51-9416-99f14f7316ab',
               task_id = '5506a44ae4b04a4ab3ae7250',
               action = 'abort')
```
<span id="page-27-0"></span>

Returns information about the task.

# Usage

```
task_details(auth_token = NULL, project_id = NULL, task_id = NULL,
  download.url = FALSE, ...)
```
#### Arguments

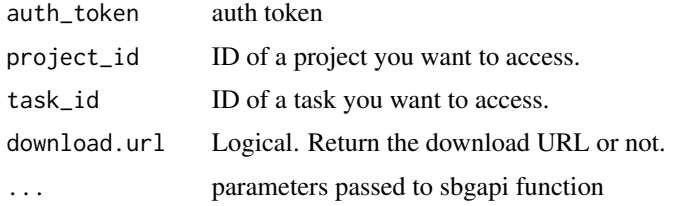

#### Details

Each task has a status and status message, containing the more detailed information about the task status, associated with it. This is a list of all values that task status can have:

- active Task is currently running.
- completed Task has finished successfully.
- aborted Task was aborted by user.
- failed Task has failed to finish due to either bad inputs and/or parameters, or because of the internal infrastructure failures.

#### Value

parsed list of the returned json

```
token = '420b4672ebfc43bab48dc0d18a32fb6f'
req1 = task_details(token,
                 project_id = '1c1d06d2-5862-48f6-b595-e0099b20937e',
                 task_id = '22237')
req2 = task_details(token,
      project_id = '1c1d06d2-5862-48f6-b595-e0099b20937e',
      task_id = '22237', download url = TRUE)
```
<span id="page-28-0"></span>

Returns the list of all the tasks for a project.

#### Usage

```
task\_list(auth\_token = NULL, project_id = NULL, ...)
```
#### Arguments

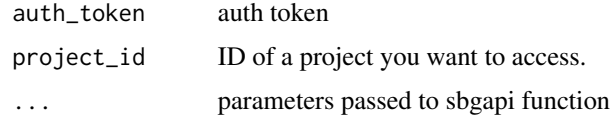

# Details

This function returns general information and status of a task, in case you want to get a details, including the inputs, outputs and parameters set for that task, you will have to use task details resource referencing the task\_id of a task that you want to get information about.

# Value

parsed list of the returned json

#### Examples

```
token = '420b4672ebfc43bab48dc0d18a32fb6f'
req = task_list(token,
                '1c1d06d2-5862-48f6-b595-e0099b20937e')
```
task\_run *Runs a task as a part of a project*

#### Description

Runs a task as a part of a project.

# Usage

```
task_run(auth_token = NULL, project_id = NULL, task_details = NULL, ...)
```
# Arguments

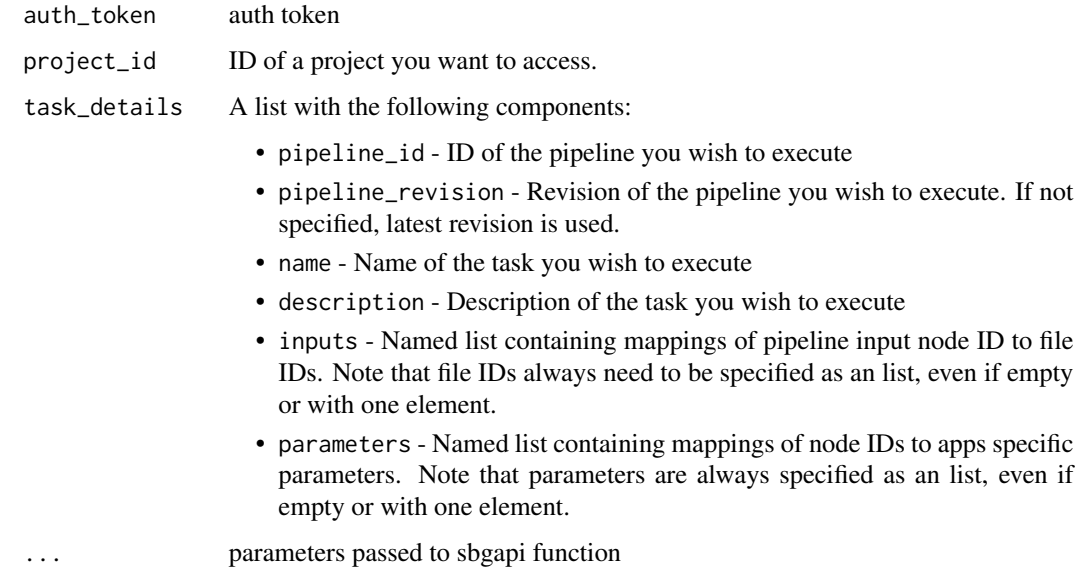

# Details

All the details, including the pipeline ID and runtime parameters, are specified via a list. See the example for details.

#### Value

parsed list of the returned json

```
token = '58aeb140-1970-0130-6386-001f5b34aa78'
details = list(
  'name' = 'Test 2 of C. Elegans VC',
  'description' = 'Testing Caenorhabditis elegans Exome Variant Calling',
  'pipeline_id' = '422',
  'inputs' = list('309485' = 13645,
                  '317344' = 13646,
                  '318662' = 13645,
                  '699018' = 13647),
  'parameters' = list('393463' = list('read_timeing_qual' = 30,'rg_seq_tech' = 'Illumina'),
                      '677492' = list()))
req = task_run(token,
                project_id = '7f7a72d0-da77-4f51-9416-99f14f7316ab',
                task_details = details)
```
<span id="page-30-0"></span>If the whole parts are uploaded, and the provided ETags are correct, then the file is assembled and made available on the SBG platform.

# Usage

```
upload_complete_all(auth_token = NULL, upload_id = NULL, ...)
```
#### Arguments

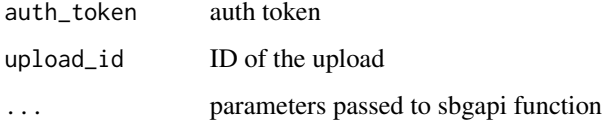

#### Value

parsed list of the returned json

#### Examples

```
token = '58aeb140-1970-0130-6386-001f5b34aa78'
req = upload_complete_all(token,
         upload_id = '8D7sQJxQk14ubsEnKaoeQZlRvV6ouQtMzBWaQNJdxPDLypUC3WogwtJdncevHxnT')
```
upload\_complete\_part *Reports the completion of the part upload*

#### Description

The ETag is provided for the correctness check upon completion of the whole upload. Value for the ETag is provided by AWS S3 service when uploading the file in the ETag header.

# Usage

```
upload_complete_part(auth_token = NULL, upload_id = NULL,
 part_number = NULL, e\_tag = NULL, ...
```
# Arguments

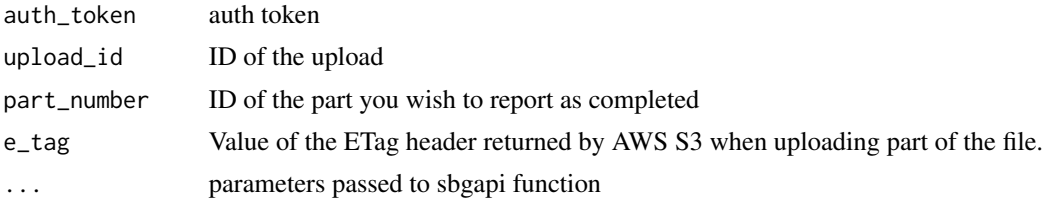

# Value

parsed list of the returned json

# Examples

```
token = '58aeb140-1970-0130-6386-001f5b34aa78'
req = upload_complete_part(token,
            upload_id = '8D7sQJxQk14ubsEnKaoeQZlRvV6ouQtMzBWaQNJdxPDLypUC3WogwtJdncevHxnT',
               part_number = '1',
                e_tag = 'd41d8cd98f00b204e9800998ecf8427e')
```
upload\_delete *Aborts the upload*

#### Description

All upload records and the file are deleted.

#### Usage

upload\_delete(auth\_token = NULL, upload\_id = NULL, ...)

# Arguments

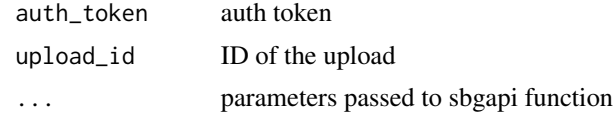

# Value

parsed list of the returned json

```
token = '420b4672ebfc43bab48dc0d18a32fb6f'
req = upload_delete(token,
         upload_id = '8D7sQJxQk14ubsEnKaoeQZlRvV6ouQtMzBWaQNJdxPDLypUC3WogwtJdncevHxnT')
```
<span id="page-31-0"></span>

<span id="page-32-0"></span>

Returns the upload information for the ongoing upload.

#### Usage

```
upload_info(auth\_token = NULL, upload_id = NULL, ...)
```
# Arguments

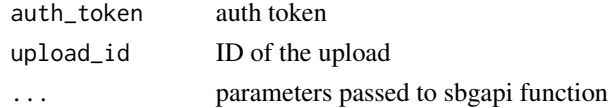

#### Value

parsed list of the returned json

#### Examples

```
token = '420b4672ebfc43bab48dc0d18a32fb6f'
req = upload_info(token,
            upload_id = '8D7sQJxQk14ubsEnKaoeQZlRvV6ouQtMzBWaQNJdxPDLypUC3WogwtJdncevHxnT')
```
upload\_info\_part *Returns AWS S3 signed URL for a part of the file upload*

#### Description

Gets the signed URL for the upload of the specified part. Note that URLs are valid for 60 seconds only and that you should initiate upload to the signed URL in this time frame.

#### Usage

```
upload_info_part(auth_token = NULL, upload_id = NULL, part_number = NULL,
  ...)
```
# Arguments

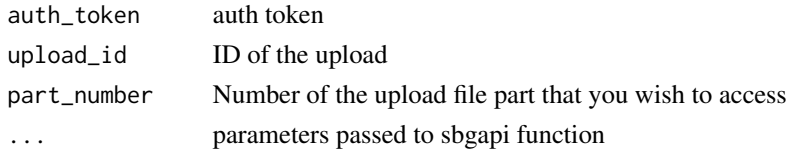

# <span id="page-33-0"></span>Value

parsed list of the returned json

#### Examples

```
token = '420b4672ebfc43bab48dc0d18a32fb6f'
req = upload_info_part(token,
            upload_id = 'aVluXRqSX2bse6va3AFFgVAppOCQ9IABeA8HnyyiEw85j6pNyV989H4xvJpr53xa',
                part_number = 1)
```
upload\_init *Initializes the upload of the specified file*

#### Description

This is the first operation performed when you wish to upload a file. Operation is initialized by providing file name, project id where you wish the file to be uploaded to (if not specified, defaults to user's stash) and optionally by providing wanted part size. You may wish to set your part size to a low value if you experience problems with uploading large file parts, although default value of 5MB should be good enough for most users.

#### Usage

```
upload_init(auth_token = NULL, project_id = NULL, name = NULL,
  size = NULL, part_size = NULL, ...)
```
#### Arguments

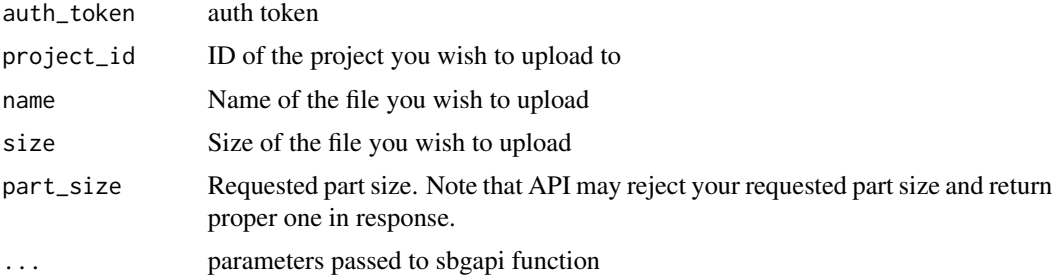

# Details

Limits:

- Maximum number of parts is 10000
- Maximum file size is 5TB
- Maximum part size is 5GB
- Default part size is 5MB

# upload\_init 35

# Value

parsed list of the returned json

```
token = '58aeb140-1970-0130-6386-001f5b34aa78'
req = upload_init(token,
               project_id = 'f0eb447f-3511-4b28-9253-eba96191d432',
               name = 'Sample1_RNASeq_chr20.pe_1.fastq', size = 5242880)
```
# <span id="page-35-0"></span>Index

```
Auth (Auth-class), 3
Auth-class, 3
billing, 4
file_copy, 6
file_delete, 7
file_details, 7
file_download_url, 8
file_list, 9
file_meta_update, 9
file_type (FileTypeSingleEnum-class), 5
FileTypeSingleEnum-class, 5
Item (Item-class), 11
Item-class, 11
Metadata (FileTypeSingleEnum-class), 5
Metadata-class
        (FileTypeSingleEnum-class), 5
misc_get_auth_token, 11
misc_get_uploader, 12
misc_make_metadata, 12
misc_upload_cli, 14
paired_end (FileTypeSingleEnum-class), 5
pipeline_add, 15
pipeline_details, 16
pipeline_list_my, 17
pipeline_list_project, 17
pipeline_list_pub, 18
project_delete, 18
project_details, 19
project_list, 20
project_member_add, 21
project_member_delete, 22
project_member_update, 22
project_members, 20
project_new, 23
```
qual\_scale *(*FileTypeSingleEnum-class*)*, [5](#page-4-0)

sbgapi, [24](#page-23-0) sbgr-package, [2](#page-1-0) seq\_tech *(*FileTypeSingleEnum-class*)*, [5](#page-4-0) Task *(*Task-class*)*, [25](#page-24-0) Task-class, [25](#page-24-0) task\_action, [27](#page-26-0) task\_details, [28](#page-27-0) task\_list, [29](#page-28-0) task\_run, [29](#page-28-0) upload\_complete\_all, [31](#page-30-0)

```
upload_complete_part, 31
upload_delete, 32
upload_info, 33
upload_info_part, 33
upload_init, 34
```